# **BLUETOOTH HIDDEN CAMERA**

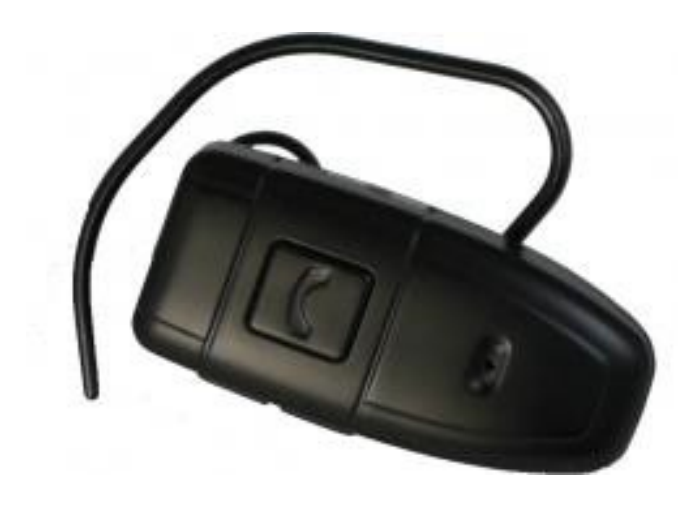

# **THANK YOU FOR PURCHASING THE BLUETOOTH HIDDEN CAMERA**

Please read this manual before operating the Bluetooth hidden camera and keep it handy.

Hiding a spy camera and microphone in a Bluetooth is clever. Not only will the LED indicator alert you to whether you're filming or not, but they give you the freedom to talk to yourself without seeming weird. Unlike some devices, fiddling with it could actually increase the illusion rather than raise suspicions. The earpiece is comfortable and can be worn all day. This small and practical device looks right at home whether worn by business people, students, journalists, security personnel, law enforcement, ortourists.

This unit records full color 640\*480 resolution video which is stored to 4GB of internal memory. You also have the option of taking 1280\*1024 resolution photos. The battery life lasts approximately 1.5 hours.

Your purchase should include: 1 x Bluetooth Hidden Camera 1 x Rubber Earpiece Cover 1 x Plastic Ear Hook 1 x USB Cable 1 x Software Disk 1 x Instruction Booklet

# **GET FAMILIAR WITH YOUR BLUETOOTH HIDDEN CAMERA**

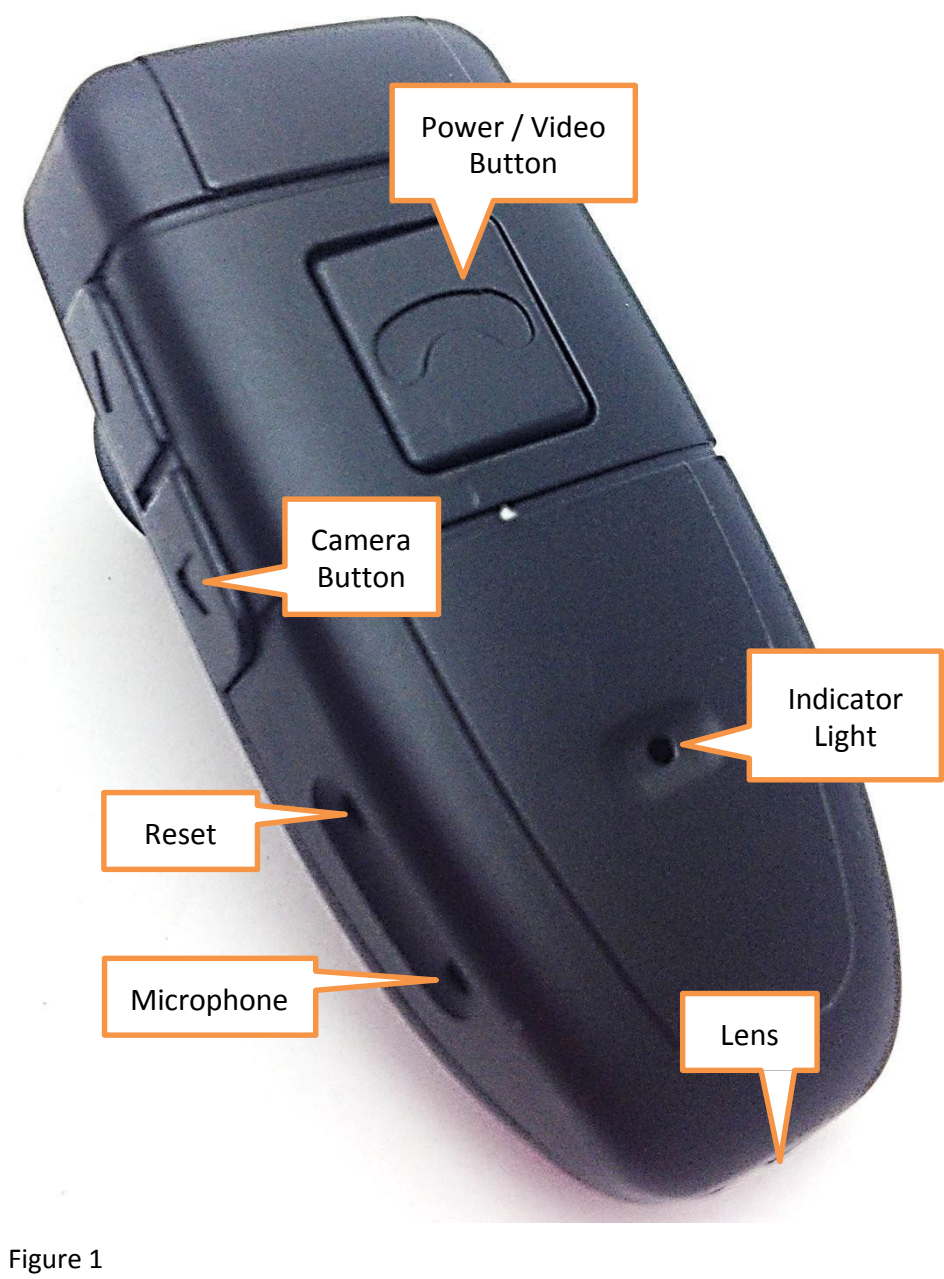

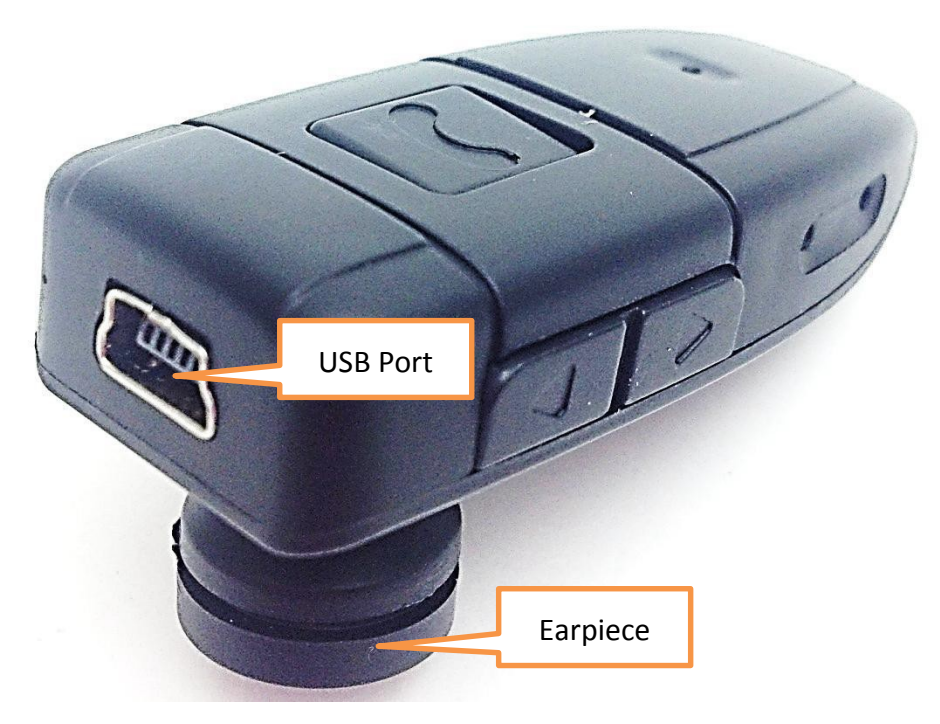

Figure 2

# **OPERATING THE BLUETOOTH HIDDEN CAMERA**

*IMPORTANT NOTICE: Allow the device to charge 4 – 6 hours before using.*

# **HOW TO CHARGE THE BLUETOOTH HC**

- 1. Plug the USB cable into the port on the Bluetooth
- 2. Plug the USB cable into the port on your PC
	- The yellow indicator light will blink while the Bluetooth is charging
	- The yellow indicator light will be solid when the Bluetooth is fully charged

# **HOW TO TURN ON THE BLUETOOTH HC**

- 1. Push the Power button
	- The yellow indicator light will turn on
	- The device is now in **standby mode**
	- If inactive for one minute, the device will automatically turn itself off

## **HOW TO RECORD VIDEO**

- 1. Put the device in **standby mode**
- 2. Push the Video button
	- The indicator light will turn blue
	- The device is now recording live video
- 3. Push the Video button
	- The indicator light will turn yellow
	- The device has stopped recording live video

## **HOW TO TAKE PHOTOGRAPHS**

- 1. Put the device in **standby mode**
- 2. Push the Camera button
- The indicator light will blink yellow and blue alternately
- The device is not in photography mode
- 3. Push the Video button
	- The blue indicator light will flicker
	- The device has taken a photograph
- 4. Push the Camera button
	- The indicator light will turn yellow
	- The device is back in **standby mode**

# **HOW TO RESET THE TIME AND DATE STAMP**

- 1. Plug the device into your PC using the USB cable
- 2. Turn on the device
- 3. Locate "Removable Disk" inside the (My) Computer folder
	- Go to Start > Computer > Removable Disk

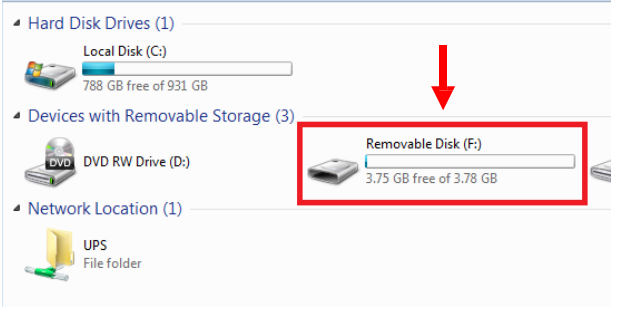

- 4. Open the Removable Disk drive
- 5. Right click with your mouse
- 6. Scroll down to "New"
- 7. Click "Text Document"
- 8. **Rename "New Text Document" as "time"** *The title must be in all lowercase letters!*

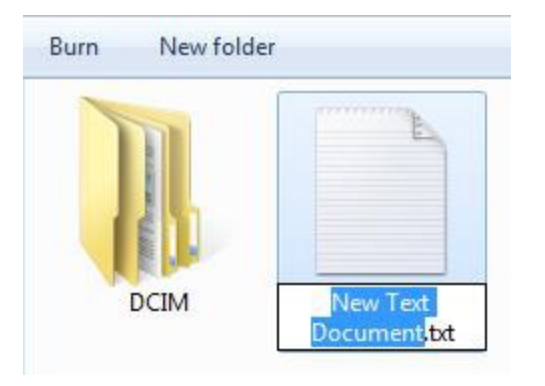

## **Before Step 8**

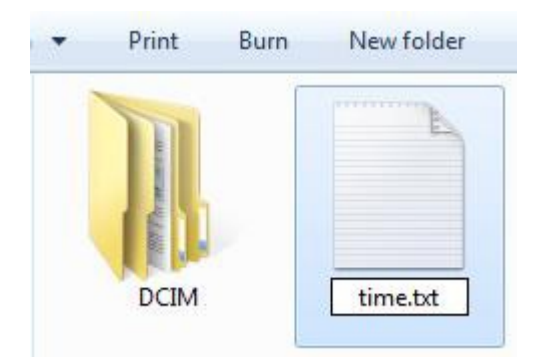

#### **After Step 8**

- 9. Open the text document
- 10. Enter the current Year-Month-Day
- 11. Enter the current time in military format
	- Example:
		- 2013-03-22 16:37:50;
- 12. Save the text document
- 13. Unplug the device from your PC

# **RETRIEVE THE FILES TO YOUR PC**

- 1. Plug the device into your PC using the USB cable
- 2. Locate "Removable Disk" inside the (My) Computerfolder
	- AutoPlay Removable Disk > Open folder to viewfiles

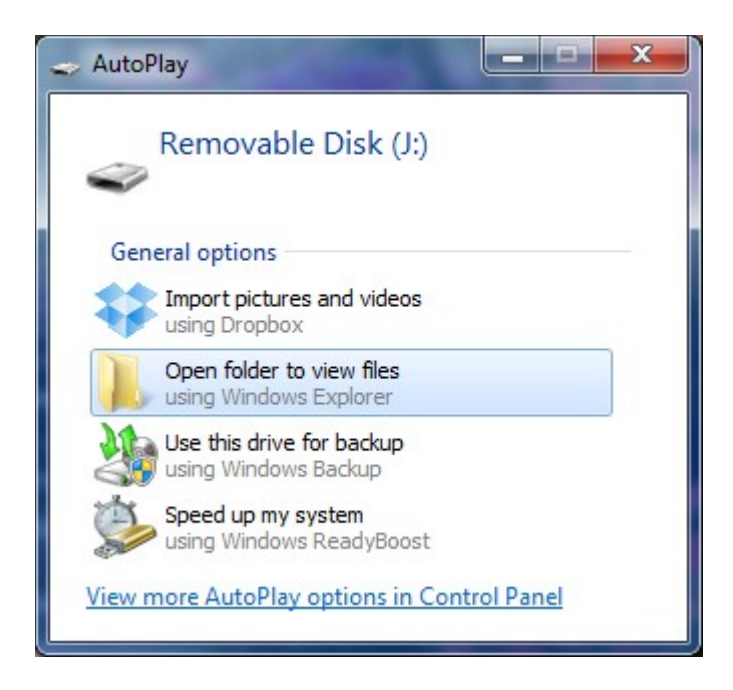

Or…

• Go to Start > Computer > Removable Disk

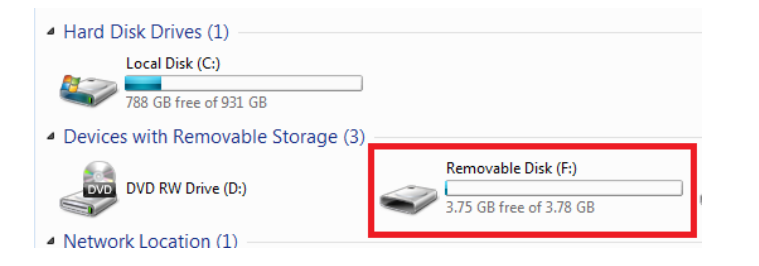

- 3. Open the Removable Disk drive
	- Open the IMAGE folder to view your photographs
- Open the VIDEO folder to view your video files
- 4. Double click the file you want to view
	- VLC Player is recommended for watching videos

# **TROUBLESHOOTING**

#### **THE DEVICE WON'T TURN ON**

- Charge the device for at least 4 hours before the firstuse.
- Make sure the charging cable is securely inserted intothe device and into the power source.

#### **THE DEVICE ISN'T CHARGING**

• If you are charging via a wall power source, you may need to charge via your PC. The AC adapter may be non working.

#### **THE DEVICE HAS CRASHED**

• You need to reset the device.

### **MY COMPUTER DOESN'T RECOGNIZE THE DEVICE**

- Unplug the device from your PC and reboot the device.
- Unplug the device from your PC and reboot your PC.
- Try using a different USB slot on your PC.
- Replace the USB cable.

#### **THE SOUND OR VIDEO IS UNCLEAR**

• The device needs charging.

#### **OTHER PROBLEMS**

• Call our technical support at **770–694–6921**

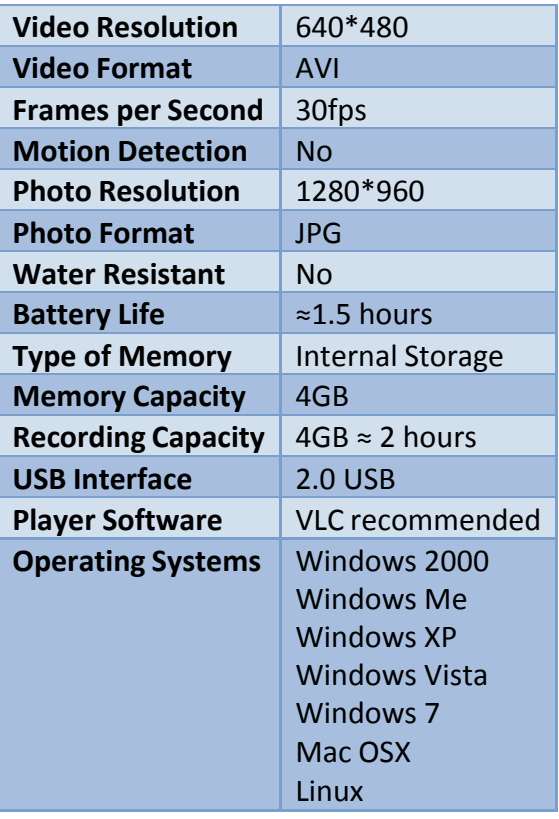

## **SPECIFICATIONS**